## **Asymptote** によるアニメーション画像の作成とその活用

#### 埼玉大学大学院理工学研究科 中川 幸一<sup>1</sup>

#### **1** はじめに

文科省発表の「GIGA スクール構想の実現に向けた ICT 環境整備 (端末) の進捗状況につ いて(確定値)」[1] によると,全自治体等(1,812 自治体)のうち 1,748 自治体等(96*.*5%) が令和 2 年度内に納品を完了する見込みであると回答されており,2021 年度はまさに ICT 教育元年となるであろう.

今までは, (LATEX などを用いて) 作成してきた (図入りの) PDF 文章の大半は, 印刷 のための PDF で十分であった. そのため、図は静止画として描くだけで十分であった.

しかしこれからの時代を考慮すると PDF 文章は,電子文章のための PDF として作成 する必要が出てくる可能性が大いにある. ならば PDF 内で扱う図も,静止画だけでなく アニメーション画像も埋め込んでいくことが望ましいと思われる.

### **2 Asymptote** とは

symptote : 自然な座標系で記述する(強力な)ベクターグラフィック言語 2

Asymptote には以下のような特徴がある.

- 単なるグラフィック言語ではなく、プログラミング言語という側面もある
- 高品質の PostScript, PDF, SVG, WebGL<sup>3</sup>, および PRC<sup>4</sup> ベクターグラフィック スなどを生成
- 主要なプラットフォーム(UNIX,MacOS,Microsoft Windows)で実行可能
- 3D ベクター画像の WebGL グラフィックを生成して,HTML ファイル内に埋め込 める
- 3D ベクター画像の PRC グラフィックを生成して、PDF ファイルに埋め込める
- MetaPost にインスパイアされており、はるかにクリーンで強力な C ++のようなプ ログラミング構文

<sup>&</sup>lt;sup>1</sup>E-mail: k-nakagawa@h6.dion.ne.jp

<sup>&</sup>lt;sup>2</sup>ロゴは https://asymptote.sourceforge.io/gallery/ から引用

<sup>3</sup>互換性のある任意のウェブブラウザ上で,プラグインを使用せずにインタラクティブな 2 次元および 3 次元のコンピュータグラフィックをレンダリングするための JavaScript API

 $^4$ ISO 標準のファイルフォーマット.仏 TTF 社(2006 年にアドビが買収)が開発した 3D フォーマット.

## **3** アニメーションの仕組みについて

アニメーション(画像)とは,画像の位置・形などを少しずつ連続的に変化させ,複数 の静止画を一コマずつ写した映像手法のことである.これが動いているように見える理由 は,ファイ現象と呼ばれる,静止画の連続によって引き起こされる仮想の運動を知覚する 現象によるものであり、具体例としては、パラパラ漫画<sup>5</sup>や GIF アニメーション <sup>6</sup>等が挙 げられる.

Asymptote のアニメーションには animate モジュールを用いて作る.構造のすべては LATEX の animate.sty オプションを受け入れている.

## **4 Asymptote** によるアニメーション画像の作り方

#### **4.1 LATEX** 側

LATEX のソース内についての説明をする.

LATEX の処理系(エンジン)の選択として,インライン PDF アニメーションを行うに は 「PDF ファイルを直接出力する」タイプの処理系で行う必要がある.具体的には

- pdf $\mathbb{P}\text{E}[X]$  X $\mathbb{H}\text{E}[X]$  Lual $\mathbb{P}\text{E}[X]$
- pdfT $FX/$  LuaT $FX$

などである.

パッケージとして以下の 2 つを入れる.

- \usepackage[inline]{asymptote}
- \usepackage{animate}

そして,(アニメーションなどの)図を入れたい場所で,環境内に Asymptote のコード (\begin{asy} *· · ·* \end{asy} )を書く.

#### **4.2 Asymptote** 側

Asymptote のコード内についての説明をする.アニメーションを作成するためには,大 きく分けて冒頭部分,パラパラ漫画部分,最後の部分の 3 つを書く必要がある. 冒頭部分には

import animate; animation A;

とモジュールの宣言を行い,アニメーションを行うための構造体の宣言もしておく. 次にパラパラ漫画部分であるが picture pic; を宣言してから

<sup>5</sup>少しずつ異なる絵が描かれたページを次々にめくることで,残像によって絵が動いて見えるもの. <sup>6</sup>GIF のマルチイメージと呼ばれる複数のフレームを順に表示できる機能を使ったアニメーション.

```
for(int i=0; i < 枚数; ++i) {
   (i によるパラメーターで 1 枚ずつの図を描く)
   A.add(pic);
}
```
というように, パラメーターによって変化していく図を描き,これらを順次 1 枚ずつ animation の構造体で宣言した変数のところに追加していく.

最後の部分では以下のようにアニメーションアイコンを表示したり、ディレイの設定な どを行う.

label(A.pdf( $(\nexists \forall \forall y, \exists y)$ ) keep=!settings.inlinetex));

# **5** アニメーションの具体例(モンキーハンティング)

```
\begin{asy}
    usepackage("xcolor");
    usepackage("scsnowman");
    import animate;
    animation Anim=animation("movie3");
    for(int i=0; i < 20; ++i) {
    picture snowman;
    label(snowman,rotate(-(i/20)*360)*"\scsnowman[
        hat=red!75!black,
        muffler=green!75!black,
        arms=brown,
        snow=blue!80!green!40,
        buttons=blue!80!green!75!black,
        nose=orange,
        scale=5]",(0,-10*(i - 10)^2/10 + 100);
    label(snowman,rotate((i/20)*360)*"\scsnowman[
        hat=red!75!black,
        muffler=green!75!black,
        arms=brown,
        snow=blue!80!green!40,
        buttons=blue!80!green!75!black,
        nose=orange,
        scale=5]",(300,-10*(i - 10)^2/10 + 100));Anim.add(snowman);
    }
```
label(Anim.pdf("autoplay,loop",delay=1000/20,keep=!settings.inlinetex)); \end{asy}

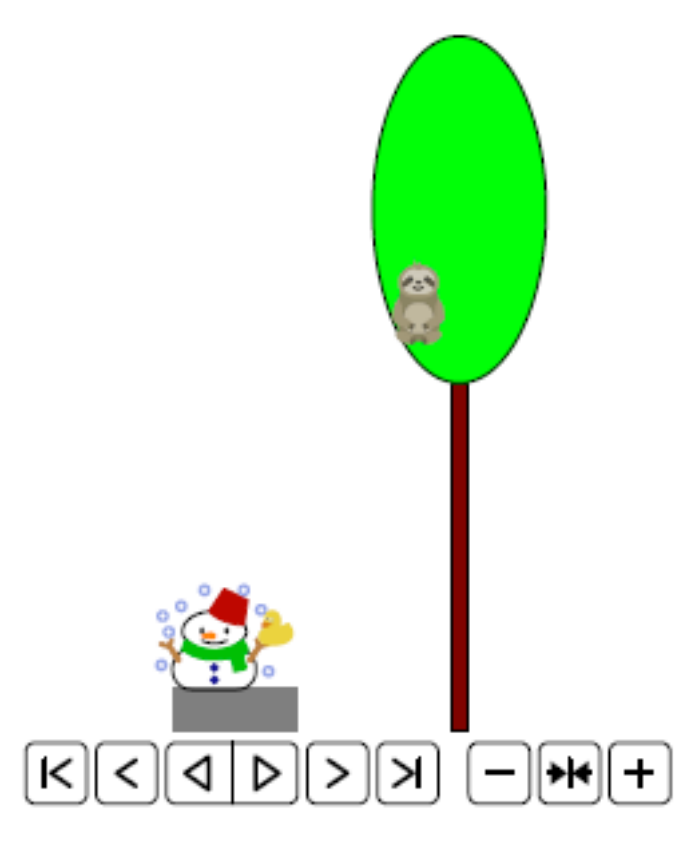

図 1: モンキーハンティング

具体的なアニメーションは http://mathsalon.com/MonkeyHunting.pdf を参照して ください.

## **6** まとめと今後の展望

数ある図を作成する方法の中で, Asymptote によるアニメーション画像の作成のチュー トリアルを行った. 今回は PDF にアニメーション画像を埋め込む方法を紹介した. 今後 の展望としては,WebGL によるアニメーションの実現可能性について検討したいと思っ ている.

## 参考文献

[1] 文部科学省『GIGA スクール構想の実現に向けた ICT 環境整備 (端末) の進捗 状況について(確定値)』, https://www.mext.go.jp/content/20210518-mxt\_ jogai01-000009827\_001.pdf